## **Prabhu Jagatbandhu College**

## *Document verification schedule for B.A / B.Sc / B.Com General Semester- I students*

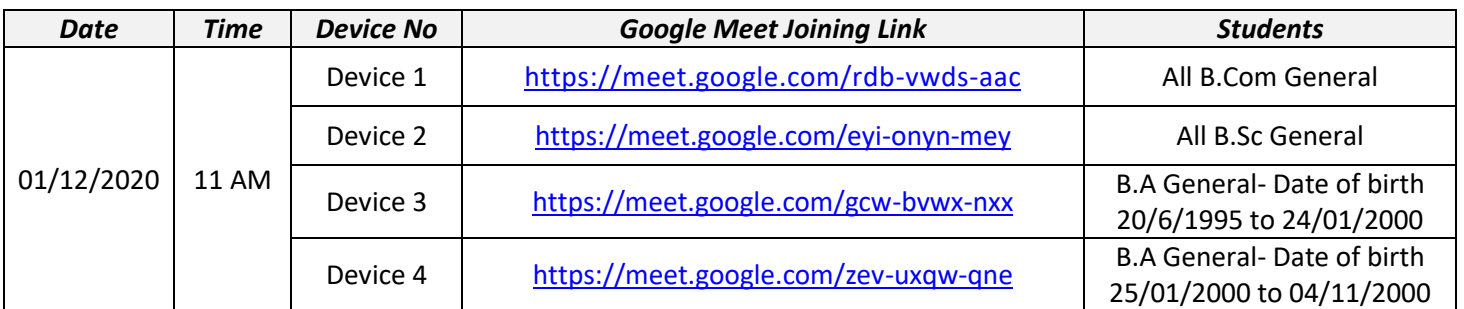

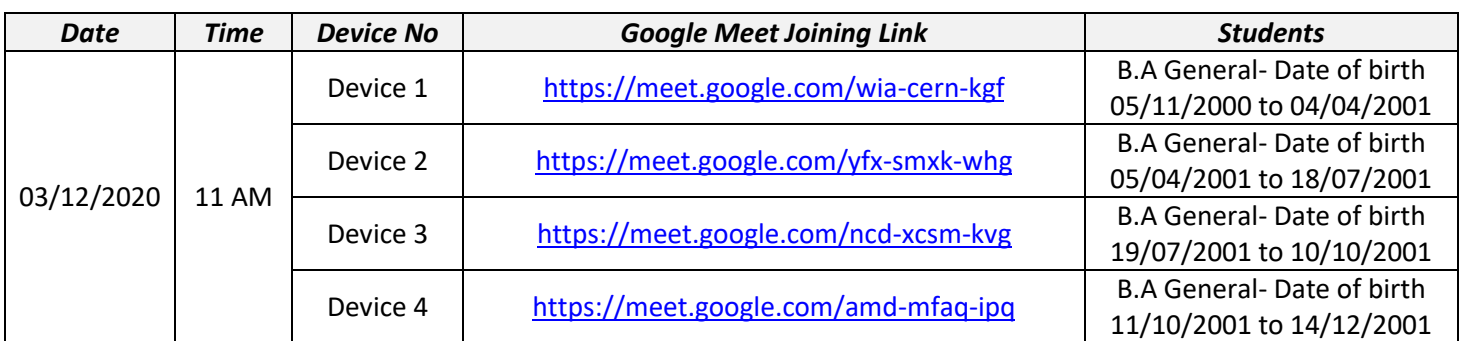

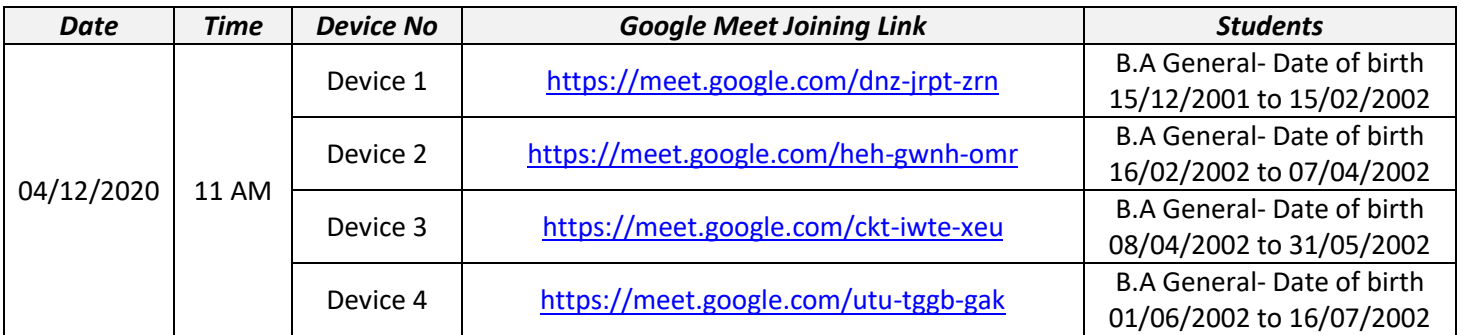

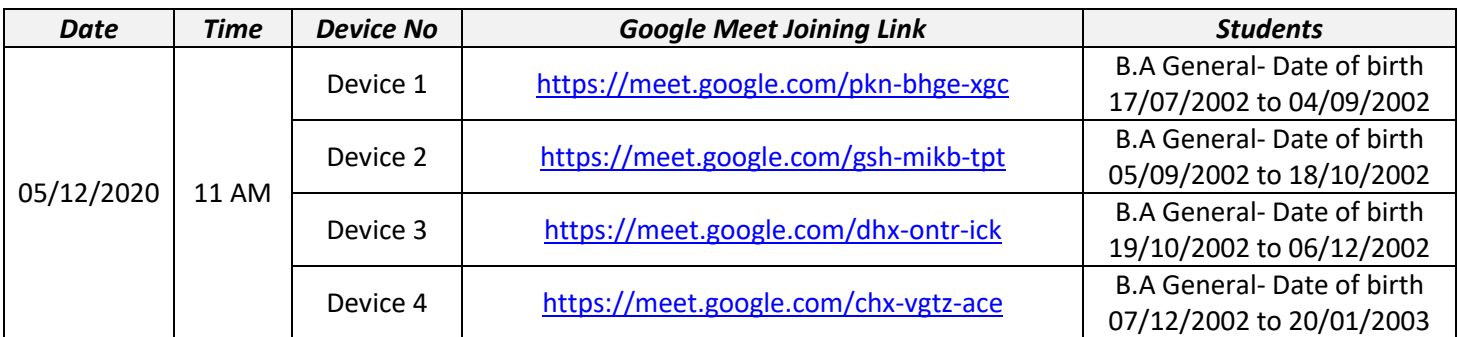

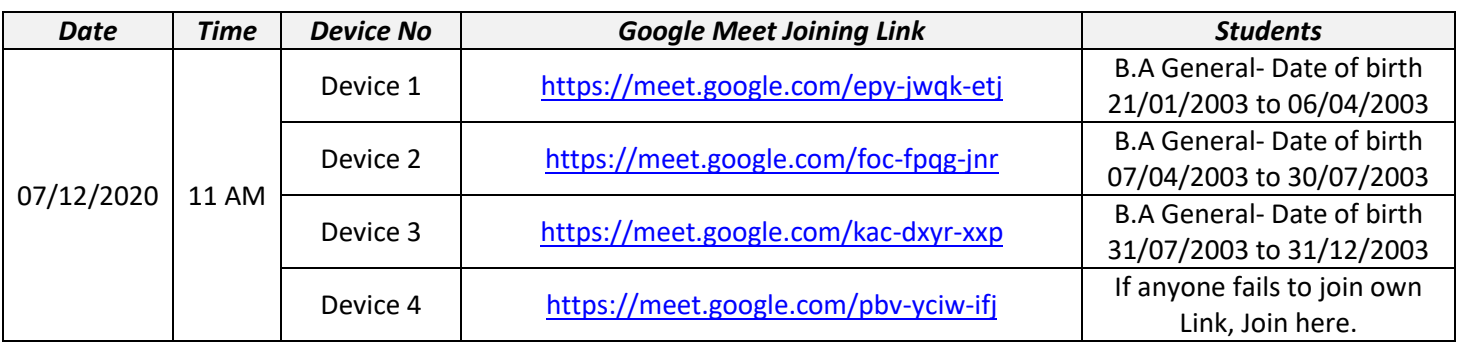

**How to Join:** At first download *Google Meet* application from Google Play store. Then log in with your email id. Then join through above link which is allotted for you, with respective time.

\* প্রথমে গুগল প্লে স্টোর থেকে গুগল মিট অ্যাপ্লিকেশনটি ডাউনলোড করো। তারপরে তোমার ই-মেইল আইডি দিয়ে লগ ইন করো। তারপর উপরিউক্ত লিংকগুলির মধ্যে যেটি তোমার জন্য নির্ধারিত তাতে নির্দিষ্ট সময়ে জয়েন করো।